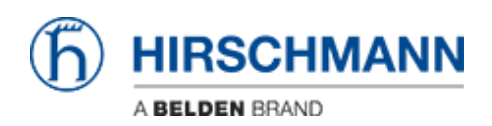

[Knowledge base](https://hirschmann-support.belden.com/it/kb) > [Products](https://hirschmann-support.belden.com/it/kb/products) > [BAT](https://hirschmann-support.belden.com/it/kb/bat) > [BAT, WLC \(HiLCOS\)](https://hirschmann-support.belden.com/it/kb/bat-wlc-hilcos) > [How to check the implemented](https://hirschmann-support.belden.com/it/kb/articles/how-to-check-the-implemented-settings-for-a-country-profile) [settings for a country profile ?](https://hirschmann-support.belden.com/it/kb/articles/how-to-check-the-implemented-settings-for-a-country-profile)

## How to check the implemented settings for a country profile ?

- 2018-02-09 - [BAT, WLC \(HiLCOS\)](https://hirschmann-support.belden.com/it/kb/bat-wlc-hilcos)

When configuring a country in the HILCOS devices, a profile with different settings are automatically applied.

This profile take in account the WIFI regulations of the country (authorized channels, EIRP, use of DFS).

To check the settings automatically applied do the following:

- After configuring the country, log on the device per telnet

- Type "show wlan"

As output will be displayed the details of the profile applied

Ex for a device configured in USA:

admin@AP3:/ > show wlan

Channels Allowed By Regulatory Domain =====================================

Country Setting: United-States-FCC Indoor-Only Operation: No

Allowed Channels for 2,4 GHz Operation:

 Channel(s) 1(2412 MHz), 2(2417 MHz), 3(2422 MHz), 4(2427 MHz), 5(2432 MHz), 6( 2437 MHz), 7(2442 MHz), 8(2447 MHz), 9(2452 MHz), 10(2457 MHz), 11(2462 MHz): Allowed channel widths: 20MHz HT-40MHz Tx power limit 28 dBm EIRP limit 34 dBm

Allowed Channels for 5 GHz Operation: Channel(s) 36(5180 MHz), 40(5200 MHz), 44(5220 MHz), 48(5240 MHz): Allowed channel widths: 20MHz HT-40MHz Tx power limit 14 dBm

EIRP limit 20 dBm

 regulatory requirement(s): indoor-only usage Channel(s) 149(5745 MHz), 153(5765 MHz), 157(5785 MHz), 161(5805 MHz), 165(582 5 MHz): Allowed channel widths: 20MHz HT-40MHz Tx power limit 27 dBm EIRP limit 33 dBm